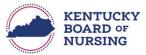

## www.kbn.ky.gov

## **APRN - NATIONAL CERTIFICATION INSTRUCTIONS**

To review your National Certification on file with KBN, you can do so through your Kentucky Board of Nursing (KBN) Nurse Portal account.

Please note, the Kentucky Board of Nursing Nurse Portal works best on Windows desktop PC or laptop in Chrome or Microsoft Edge. **Mobile devices are not supported** (for example: phones, iPads, tablets).

- Log in to your KBN Nurse Portal account.
  - https://kybn.boardsofnursing.org/kybn
- Select Manage Profile
  - o This is located on the upper left corner of the Nurse Portal Dashboard.

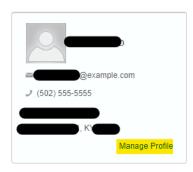

• Select APRN National Certification

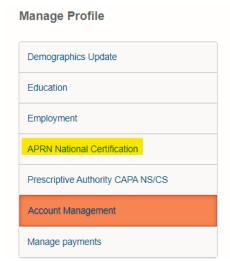

- Verify information is correct.
  - o If it needs to be updated, you can fill in the information and upload a copy of your current national certification.
    - Save and Return to Dashboard.

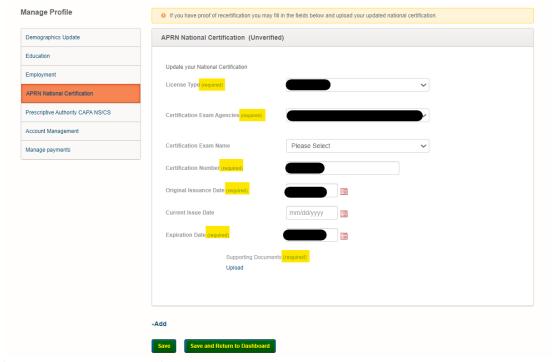

• <u>NOTE</u>: If your APRN National Certification is showing as expired, your APRN license will also show as lapsed. You will need to apply for Reinstatement of your APRN license. You will upload a copy of the current national certification during the application process.